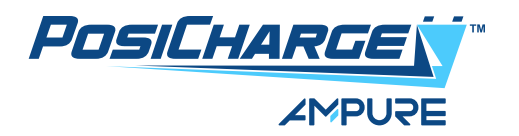

# ProCore™ & ProCore Edge™ Software Loading Instructions Using PilotTerm

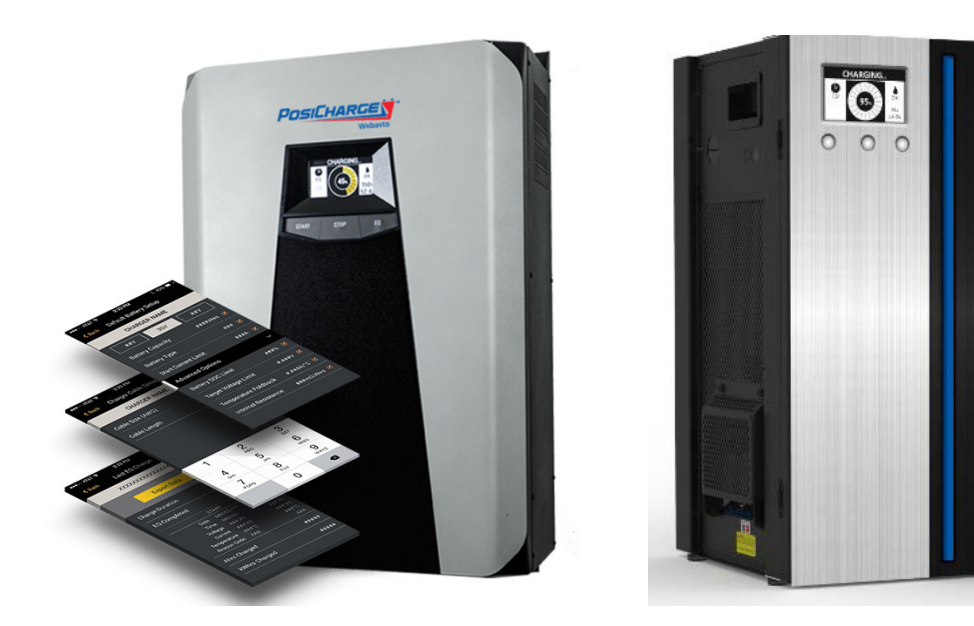

Rev 06/06/24

## **Foreword:**

This procedure describes how to install the main application software onto the ProCore™ and the ProCore Edge™ system board. This is done using a PC connected via a USB port.

Firmware can also be loaded using a smart phone connect via Bluetooth. For the smart phone procedure, see PLMS Part Number 25129-11 or iOS devices and Part Number 25130-11 for Android devices.

Please note that this procedure relies on the Bootloader SW supporting Webasto Slip protocol. ProCore was released with bootloader version 1.018 which supports Webasto Slip.

#### **Definitions:**

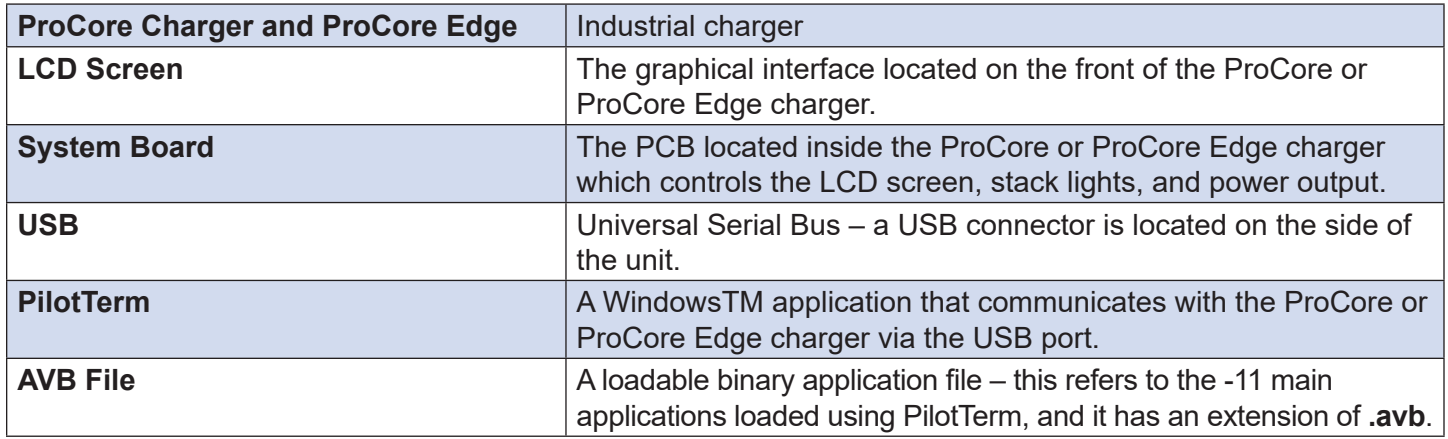

## **Required Equipment:**

- USB cable type AB
- PC running Windows
- PilotTerm 1.008 or later installed on the PC (PLMS Part No. 22718-11)
- The -11 AVB file to be loaded to the charger stored somewhere on the PC (see this part number).

### **Procedure:**

- 1. Turn on the ProCore or ProCore Edge charger.
- 2. Attach the B-type end of the USB cable to the USB port on the charger.
- 3. Attach the A-type end of the USB cable to a USB port on the PC running Windows.
- 4. Run PilotTerm on the PC.
- 5. In the **Settings** tab, select the COM port that is connected to the USB cable, then select **Connect COM**.

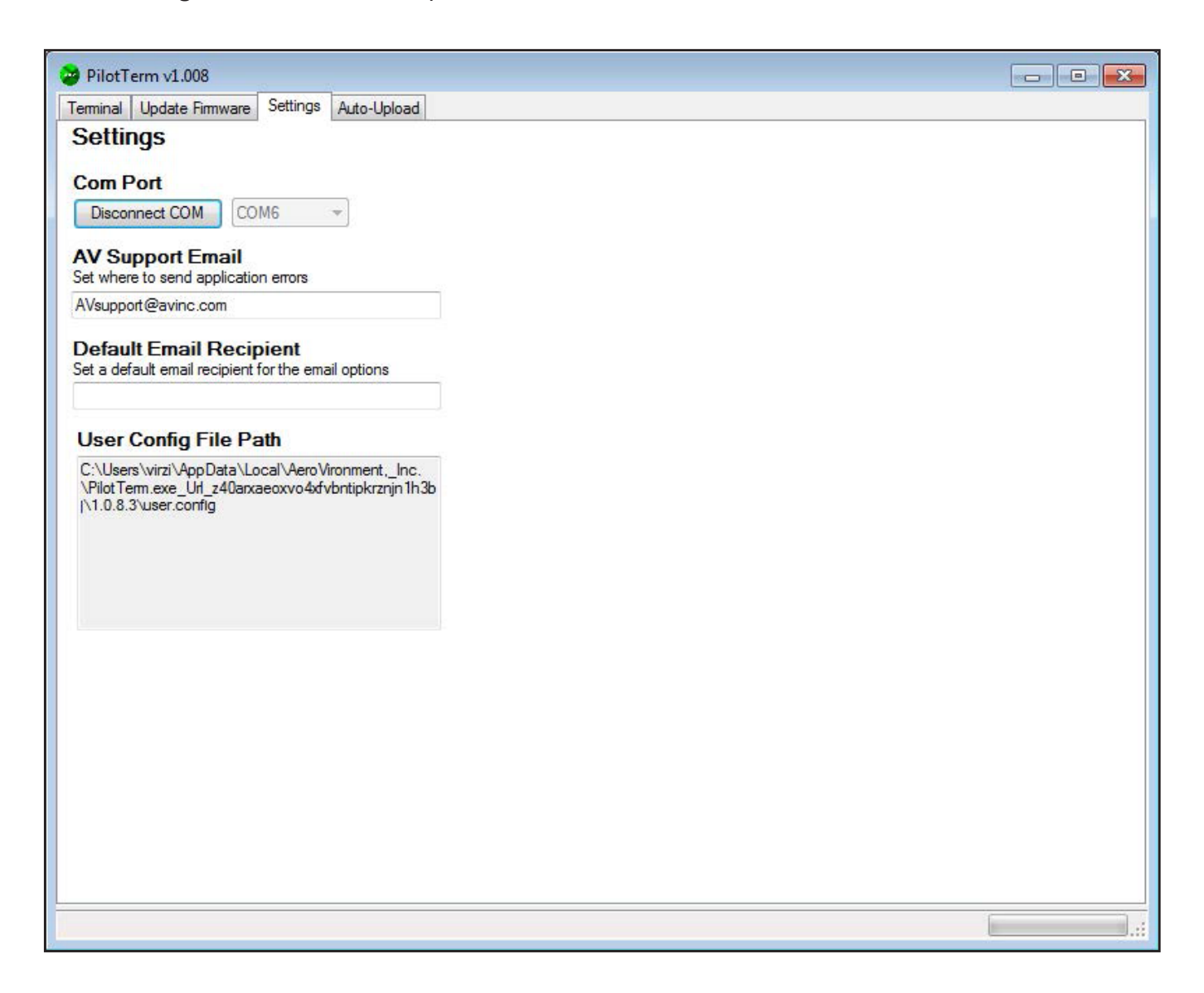

6. In the Update Firmware tab, use the **Browse** button to select the location of the AVB file you want to upload.

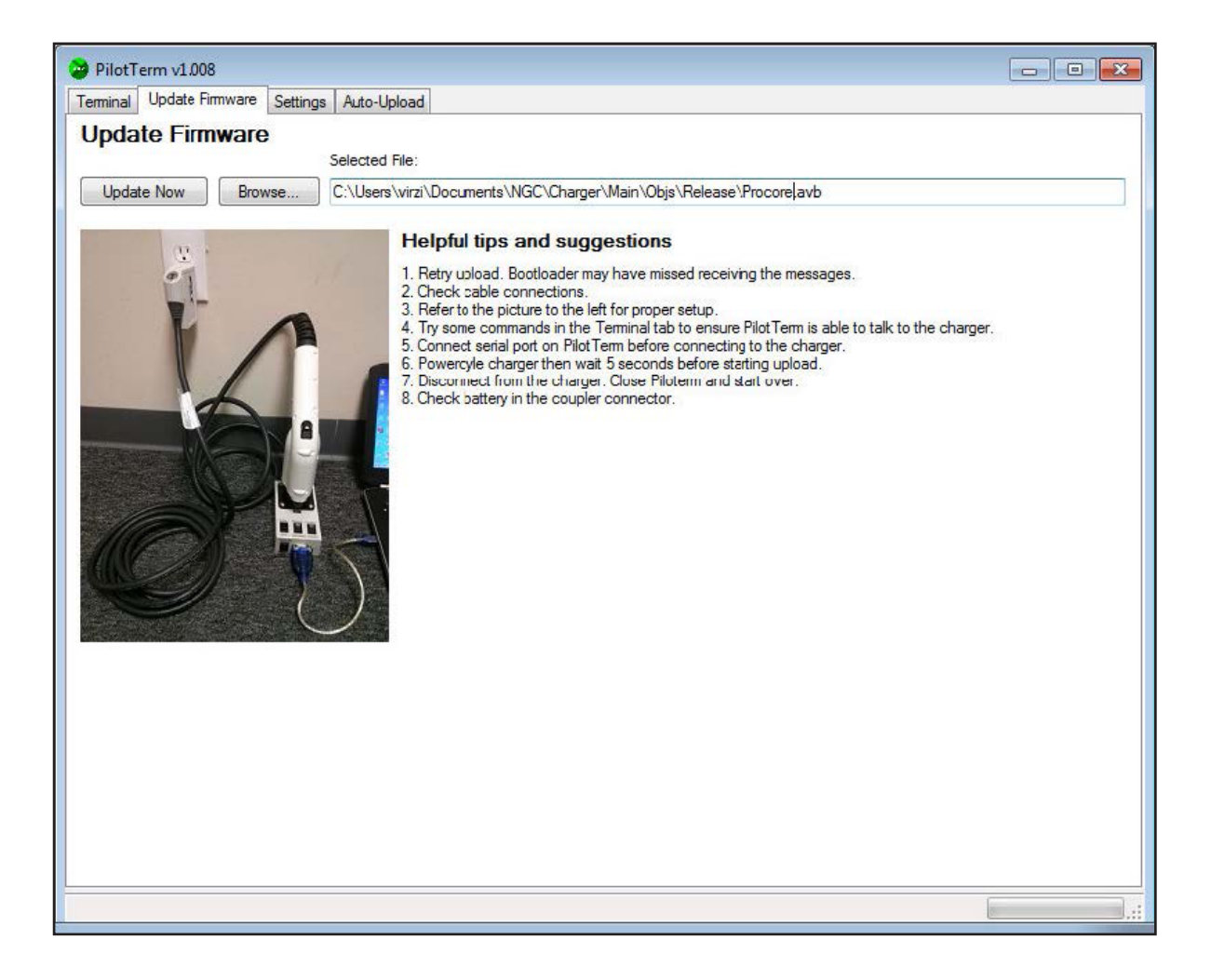

- 7. Click the **Update Now** button. You will see a progress bar at the bottom. The message "Upload successful" will appear on the bottom left when the upload is completed.
- 8. If you see the message "Upload Failed," power-cycle the charger and select the **Update Now** button again immediately after.
- 9. Select the **Terminal** tab you should see a printout that looks like the following (version and CRC may vary):

 **Bootloader Version 1.018 Procore firmware version 1.233 (A013) Run Mode: Release**

- 10. Confirm the ProCore firmware version matches the one that was just loaded.
- 11. Confirm the Run Mode is **Release** (for a production unit).
- 12. The loaded application should begin after the firmware load is completed. You may unplug the USB cable after this point.